# GS1 Germany

Cloud4Log - The digital delivery note Insights Cloud4Log Basic Frontend

GS1 Germany & BVL September 2023

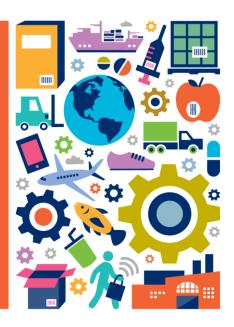

### Insight Cloud4Log Basic Frontend

In the following an insight into the functionalities of the Cloud4Log Basic frontend is given. Each described functionality can also be integrated in other systems/applications (ERP, WMS, TMS, etc.) via the C4L API.

The display is from the user views of the three roles registered with Cloud4Log (consignor, forwarder, consignee) as well as the driving personnel. The functions of the admin panel are identical for all three roles (consignor, forwarder, consignee) and is executed separately

- Consignor / Outgoing goods
- Driver
- Carrier
- Consignee/ Incoming goods
- Admin Panel

Detailed video tutorials and a description of the Cloud4Log Basic frontend can be found on the Cloud4Log website www.cloud4log.de and in the Cloud4Log service description.

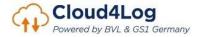

# Consignor Outgoing goods

- Creation of bundles
- Upload of delivery notes
- Capture of driver's signature
- Handover of digital delivery notes
- Download of delivery notes (POD)

  Presentation of the functionalities of the Cloud4Log Basic frontend

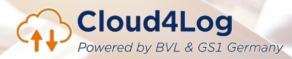

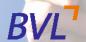

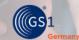

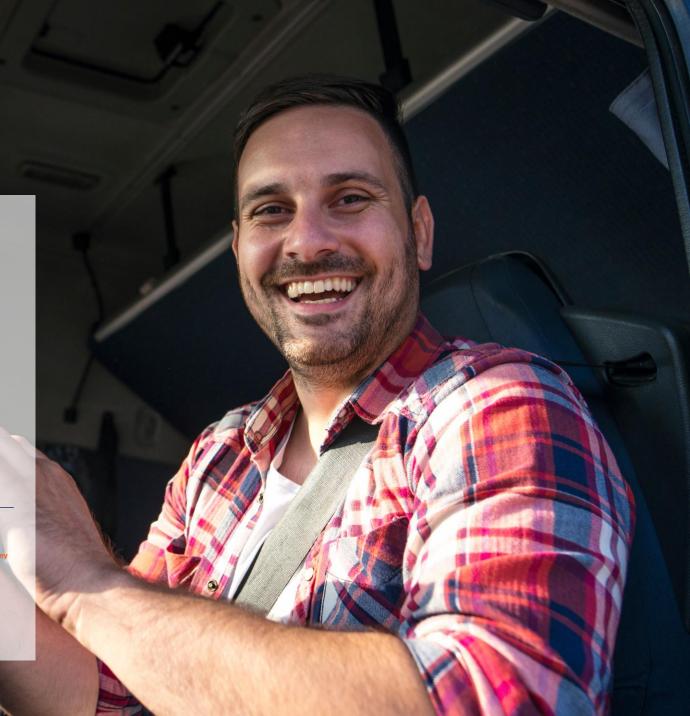

### Outgoing goods bundles view

Overview of bundles incl. assigned delivery notes

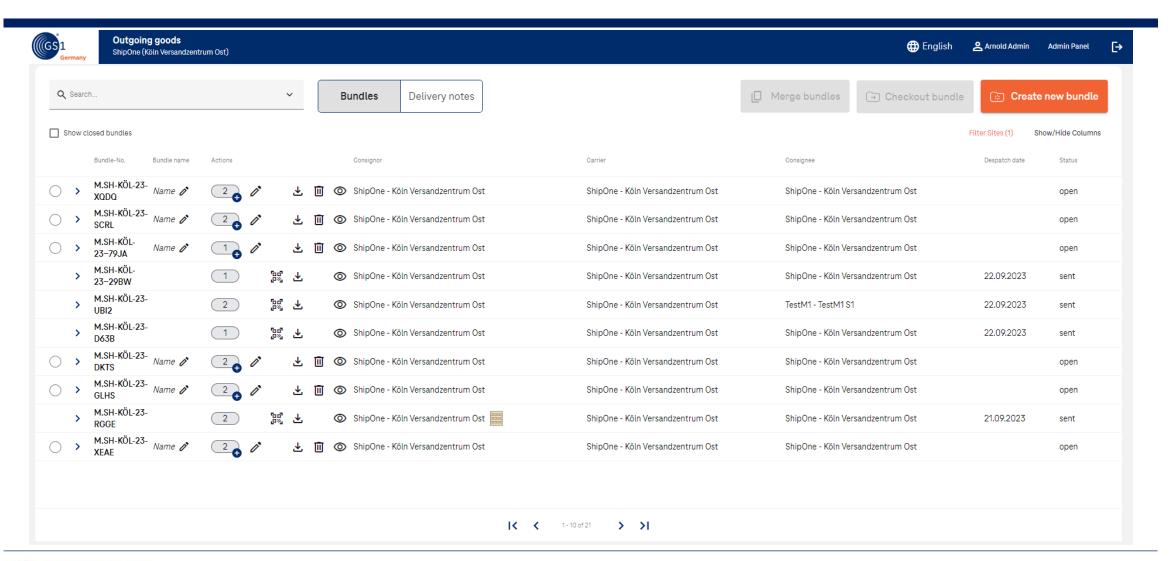

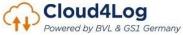

### Process bundle creation

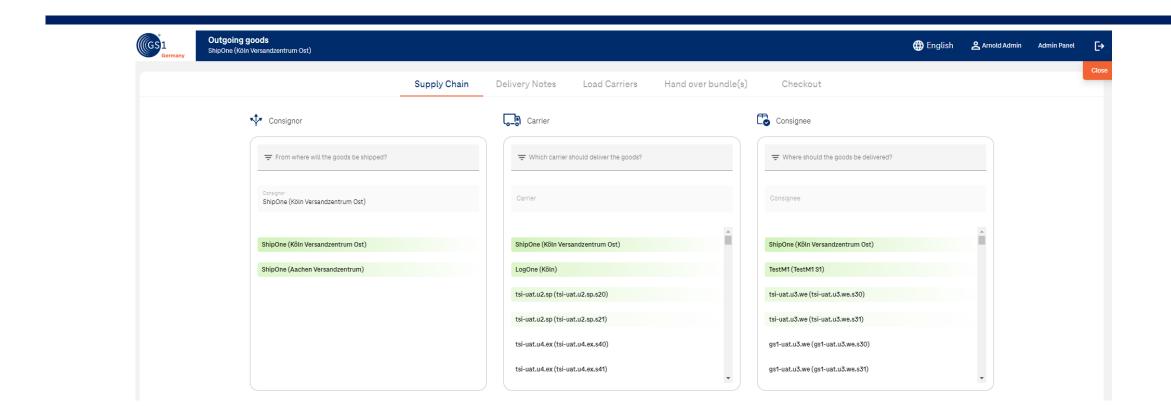

- When a bundle is created, a consignor location, carrier location and consignee location are selected.
- A bundle always exists in a 1:1:1 ratio (1 consignor: 1 carrier: 1 consignee).

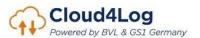

### Upload delivery notes

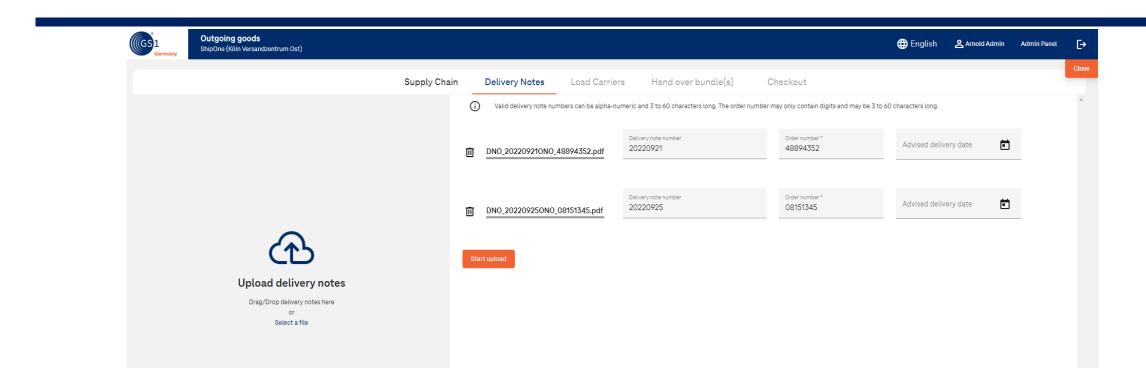

- The order number and delivery note number are mandatory data for uploading a delivery bill.
- · Any number of delivery notes can be added to a bundle.
- Optionally, an advised delivery date can be specified

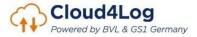

# (Optional) Recording of load carrier exchange

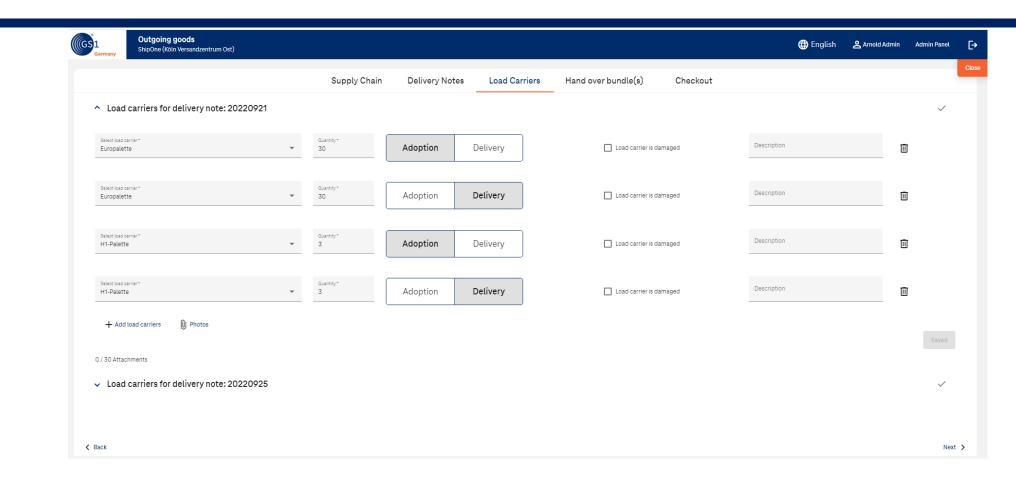

The recording of the load carrier exchange is optional

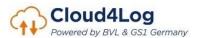

# (Optional) Capture driver details

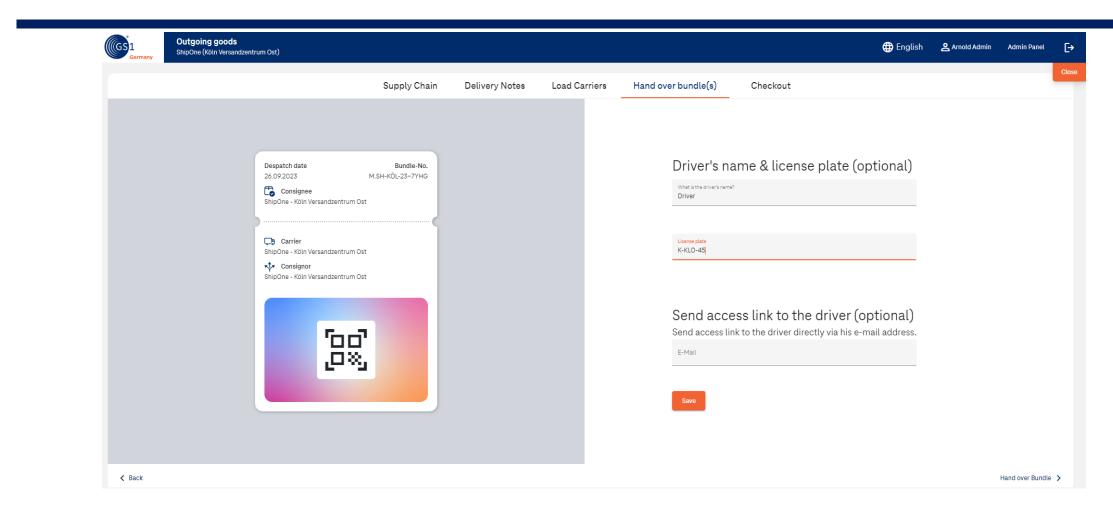

• The capturing of driver details (name and license plate number) is optional.

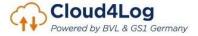

## Check-out and signing off by driver

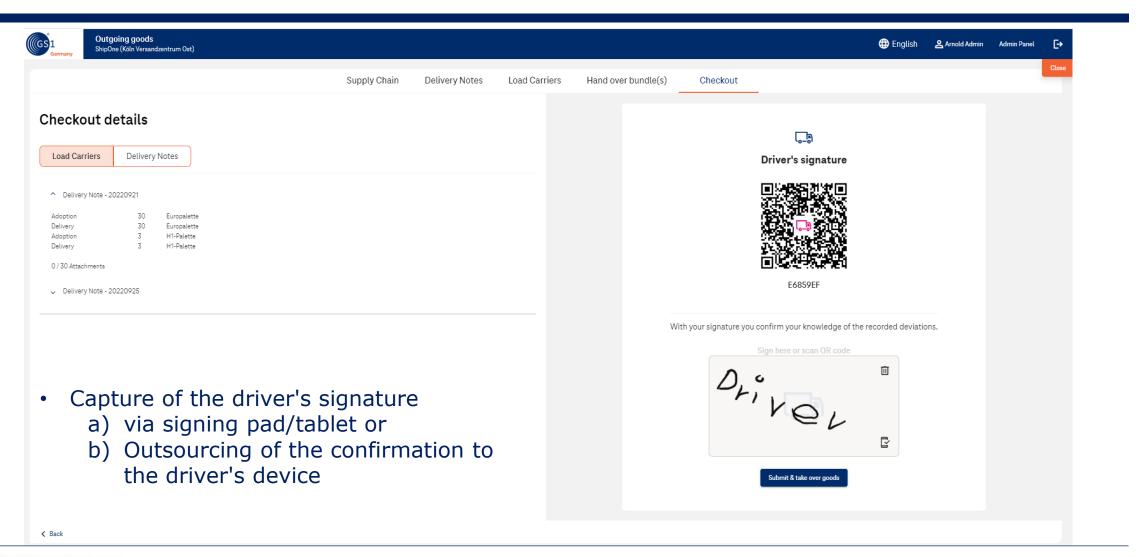

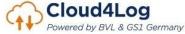

### Handover access link to driver

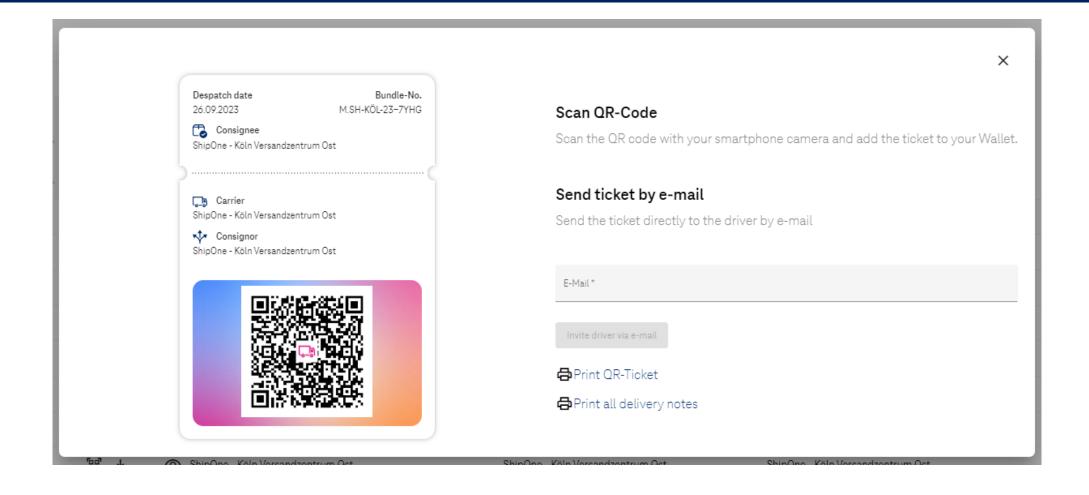

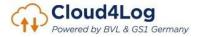

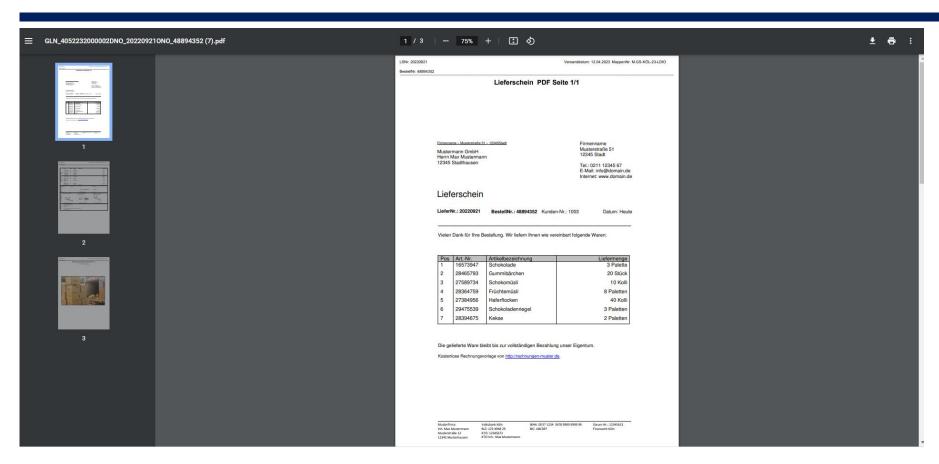

Delivery notes automatically receive the following file name when downloaded:
 "GLN\_(GLN consignor)DNO\_(Lieferscheinnummer/Delivery No.)ONO\_(Bestellnummer/ Order No.)

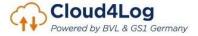

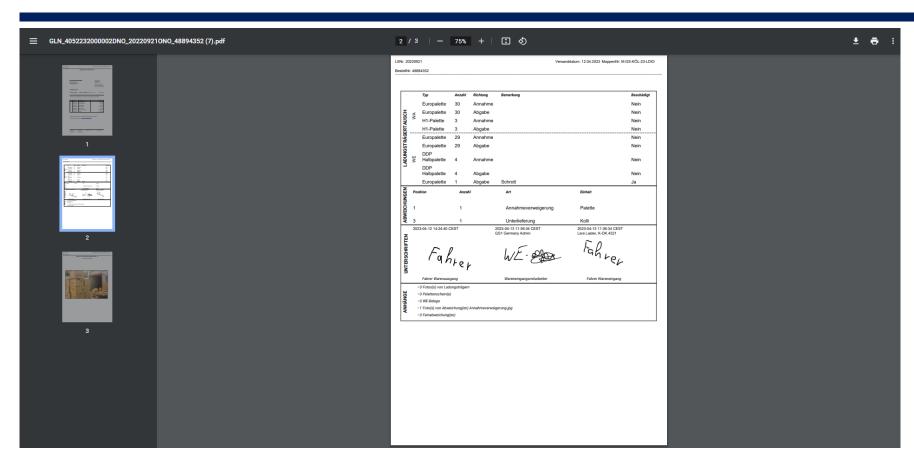

 All notes and deviations recorded in the process are displayed on a delivery note (load carrier exchange, deviations, signatures, attachments)

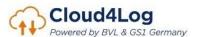

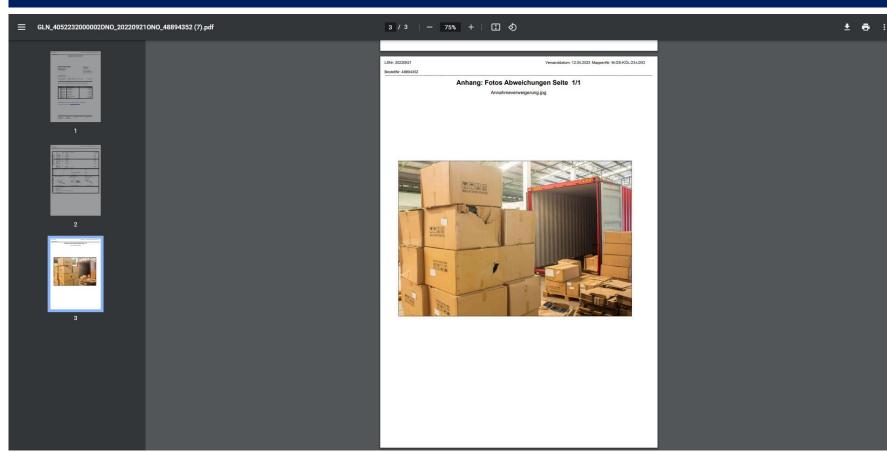

 All notes and deviations recorded in the process are displayed on a delivery note (load carrier exchange, deviations, signatures, attachments)

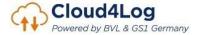

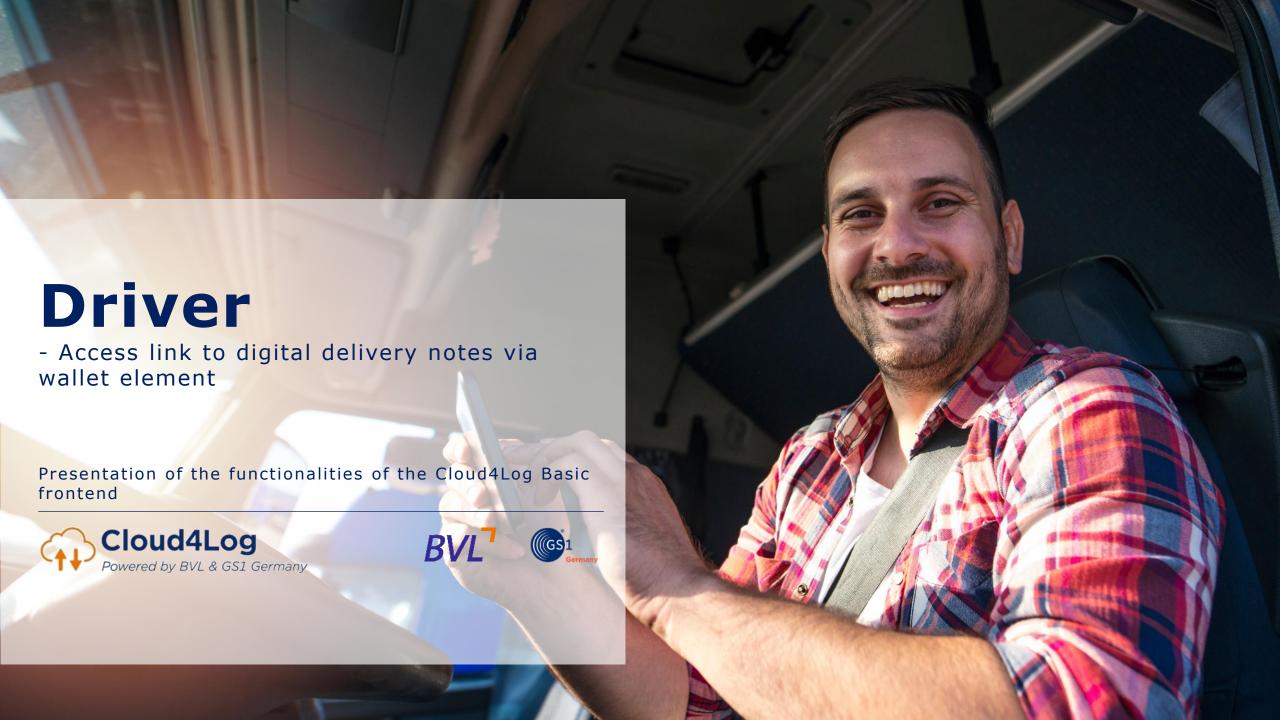

### Process confirmation driver

Note: The images shown were recorded with an IOS device. The display in a device with Android system differs slightly visually.

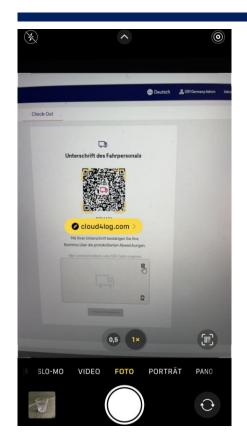

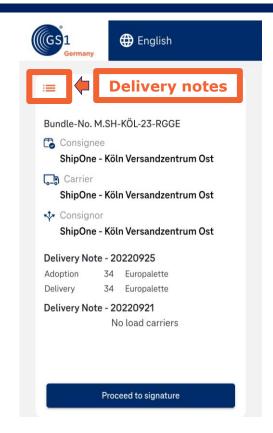

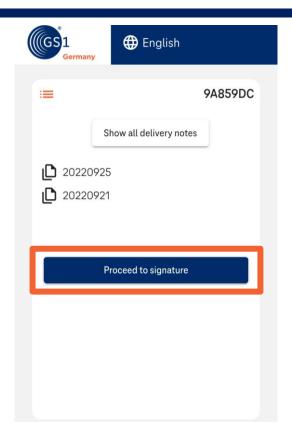

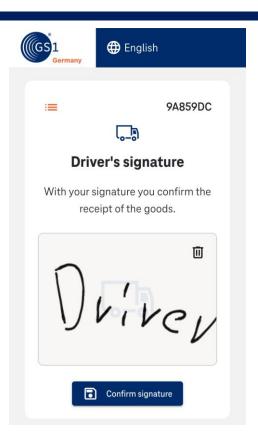

Scan QR-Code with mobile phone camera

Check delivery notes

Confirmation by driver

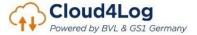

### Process confirmation driver

Note: The images shown were recorded with an IOS device. The display in a device with Android system differs slightly visually.

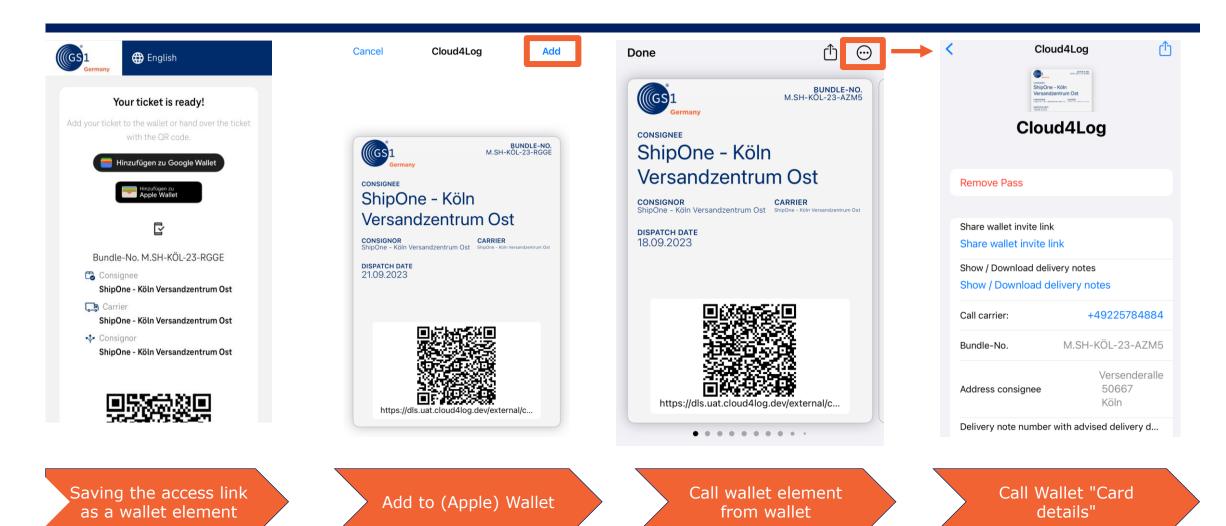

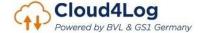

### Process driver

Note: The images shown were recorded with an IOS device. The display in a device with Android system differs slightly visually.

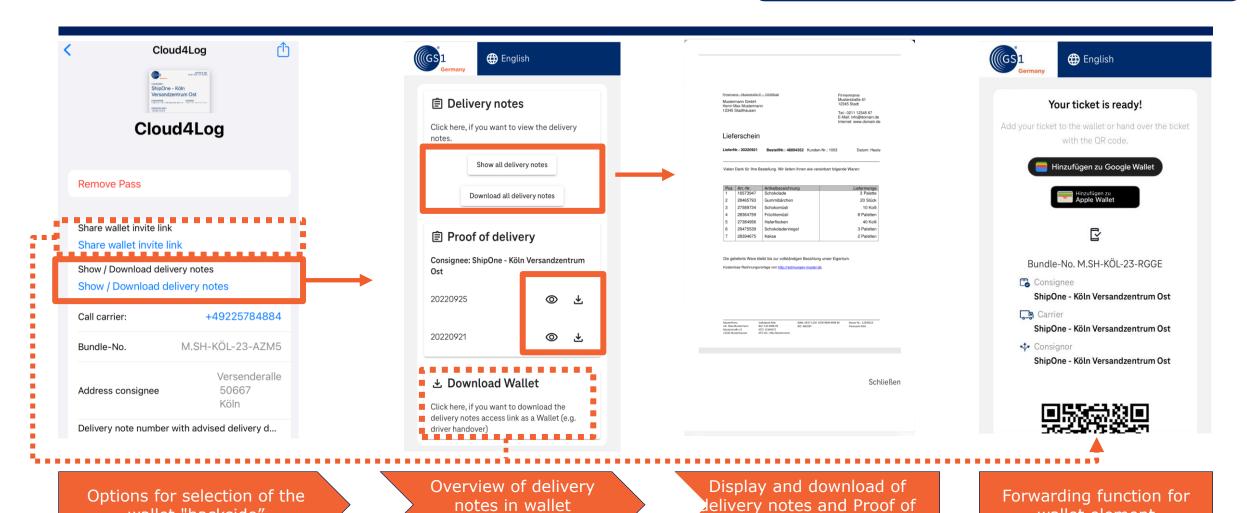

element

delivery

Cloud4Log
Powered by BVL & GS1 Germany

wallet "backside"

wallet element

## Download proof of delivery (Driver)

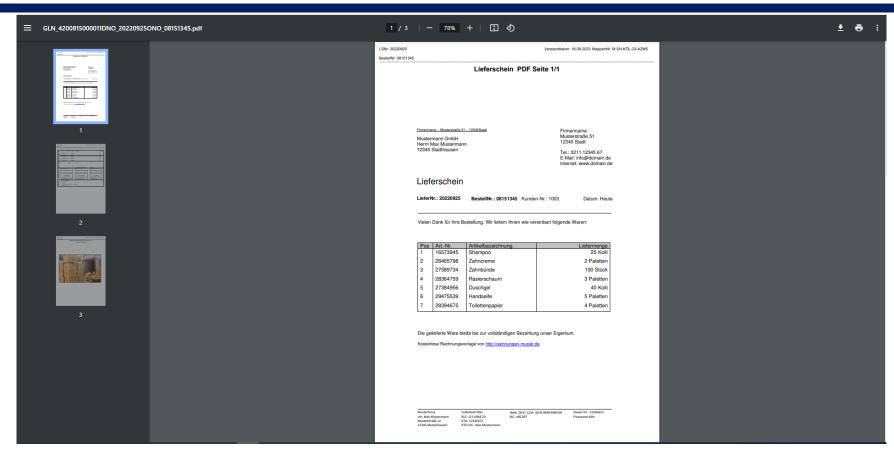

Delivery notes automatically receive the following file name when downloaded:
 "GLN\_(GLN consignor)DNO\_(Lieferscheinnummer/Delivery No.)ONO\_(Bestellnummer/ Order No.)

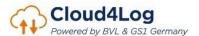

### Download proof of delivery (Driver)

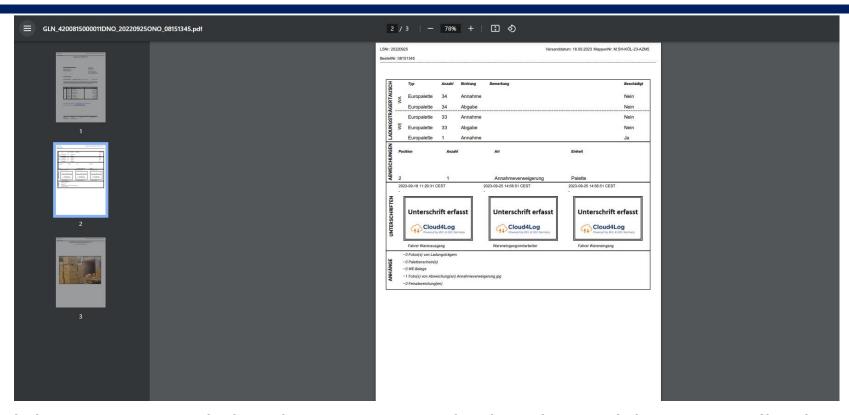

- All notes and deviations recorded in the process are displayed on a delivery note (load carrier exchange, deviations, signatures, attachments)
- Signatures are hidden due to the GDPR
- A C4L stamp confirms that a signature has been made in the process

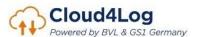

### Download proof of delivery (Driver)

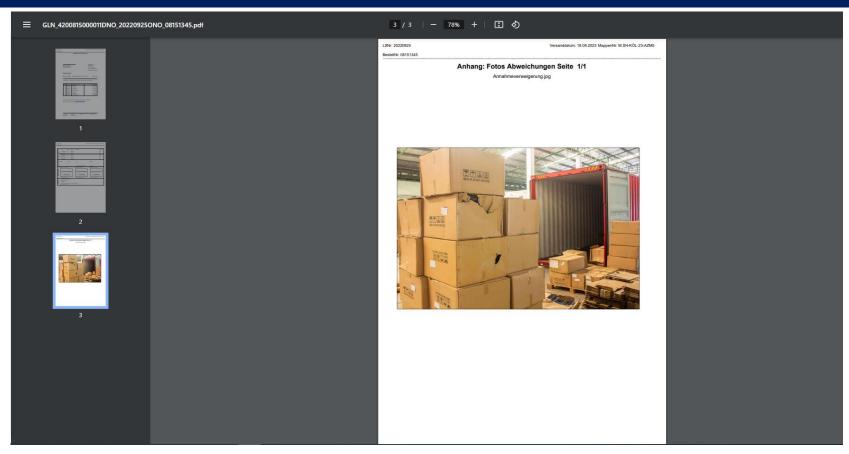

 All notes and deviations recorded in the process are displayed on a delivery note (load carrier exchange, deviations, signatures, attachments)

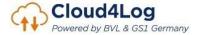

# Consignee Incoming goods

- -Checkin process
- -Recording and documentation of deviations-
- -Recording of confirmations (WE employees and driver)
- -Download of delivery notes (POD)

Presentation of the functionalities of the Cloud4Log Basic frontend

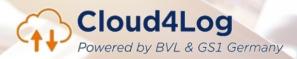

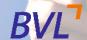

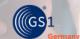

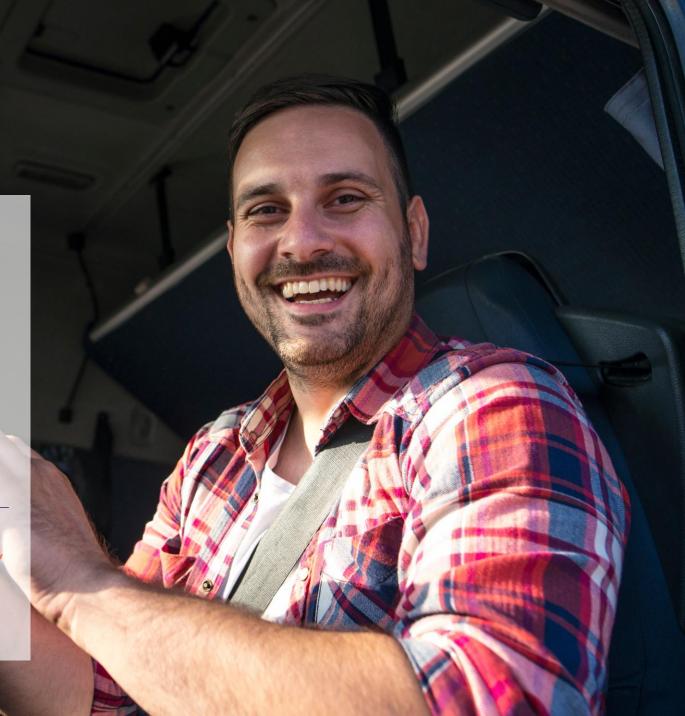

# Outgoing goods bundles view

Overview of bundles incl. assigned delivery notes

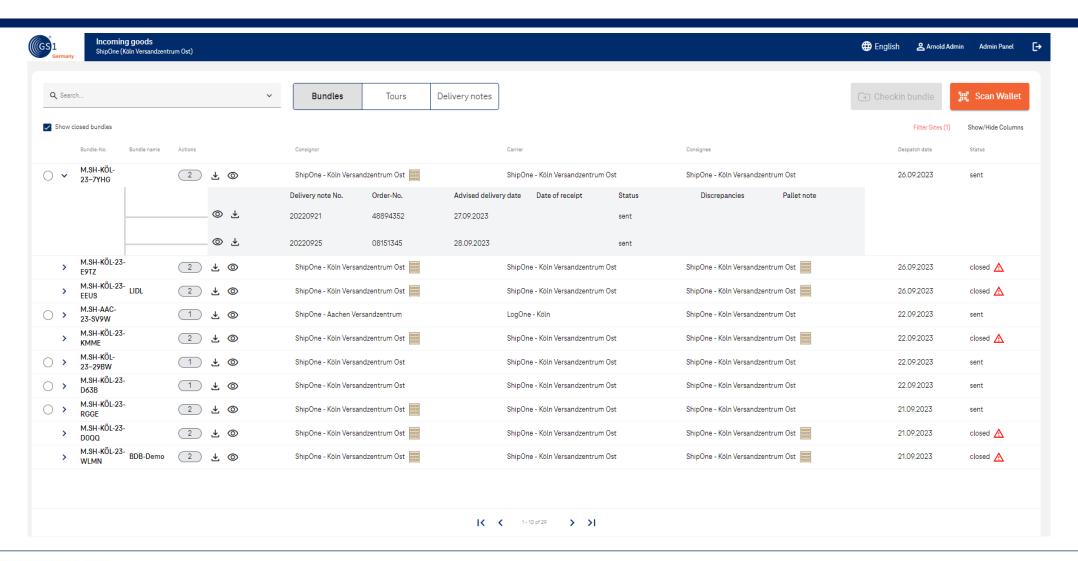

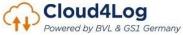

### Start Check-In Process

Scanning of the driver wallet element or dedicated opening of a bundle or tour

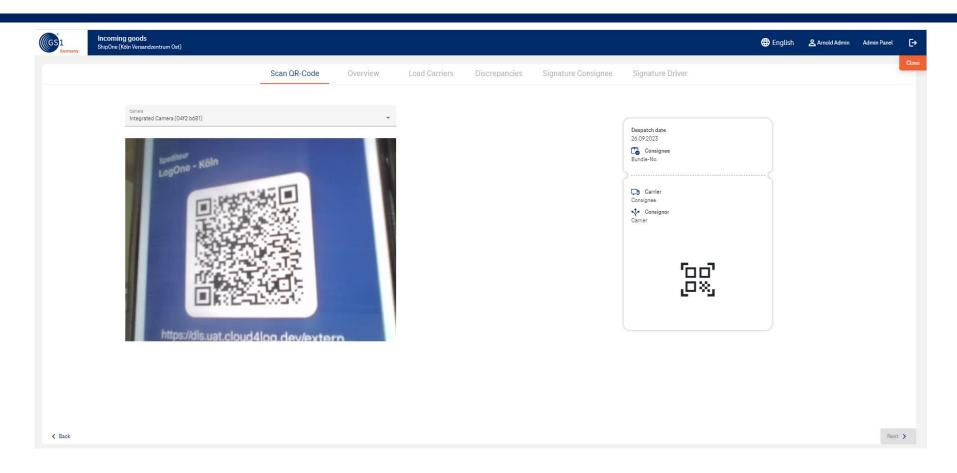

• WE employee scans QR code of the driver (from wallet element) and starts checkin process

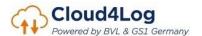

# (Optional) Capture driver details

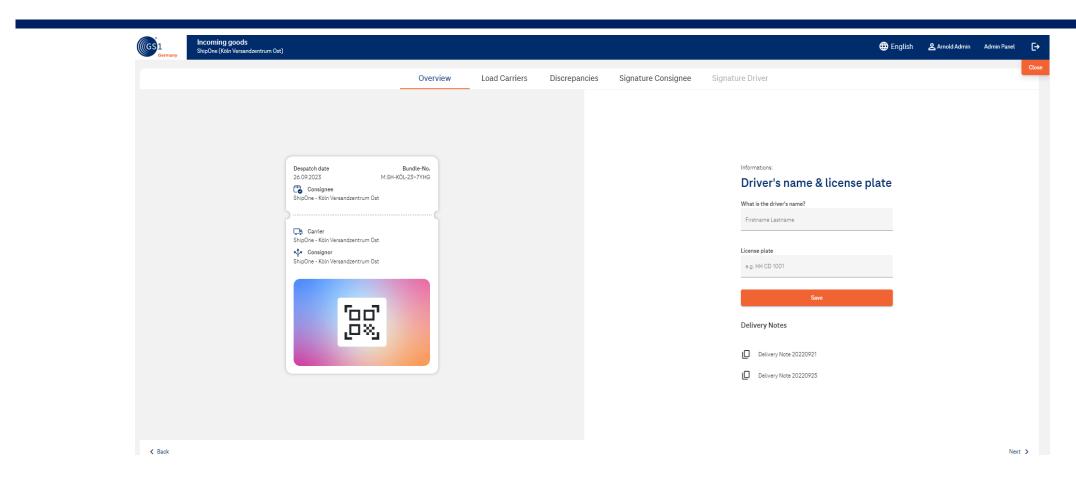

The capturing of driver details (name and license plate number) is optional

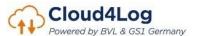

# (Optional) Recording of load carrier exchange

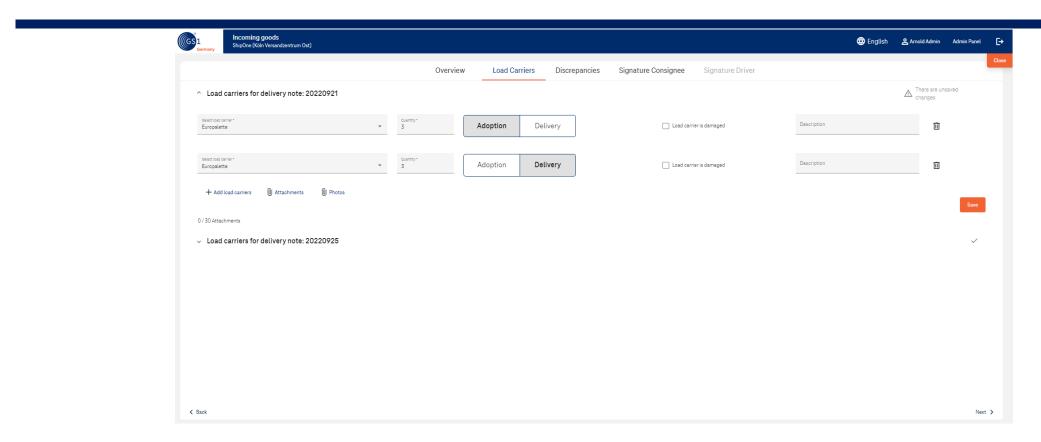

- The recording of the load carrier exchange is optional
- In addition, damage images and pallet notes can be added.

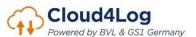

# Recording of discrepancies

with annex of damage pictures if necessary

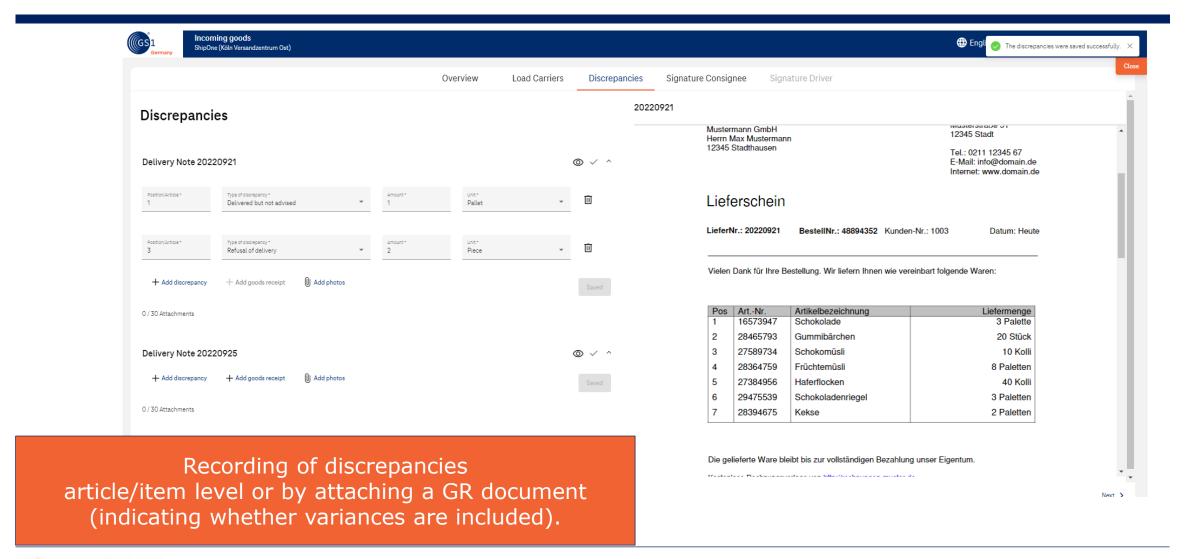

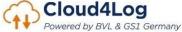

# Confirmation by Incoming goods employee

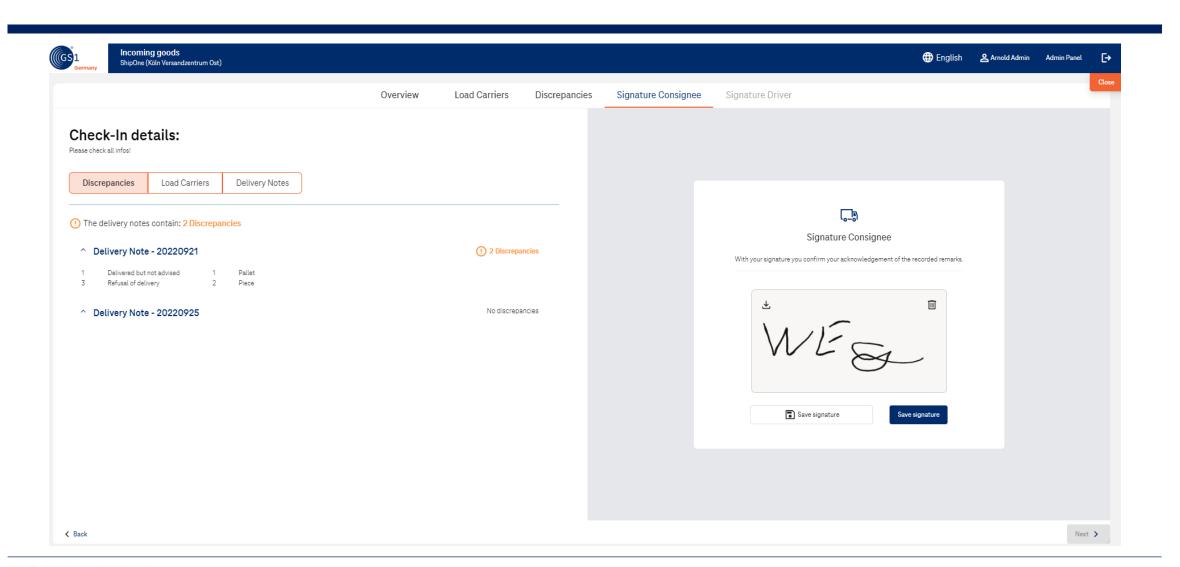

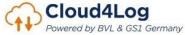

### Confirmation by driver

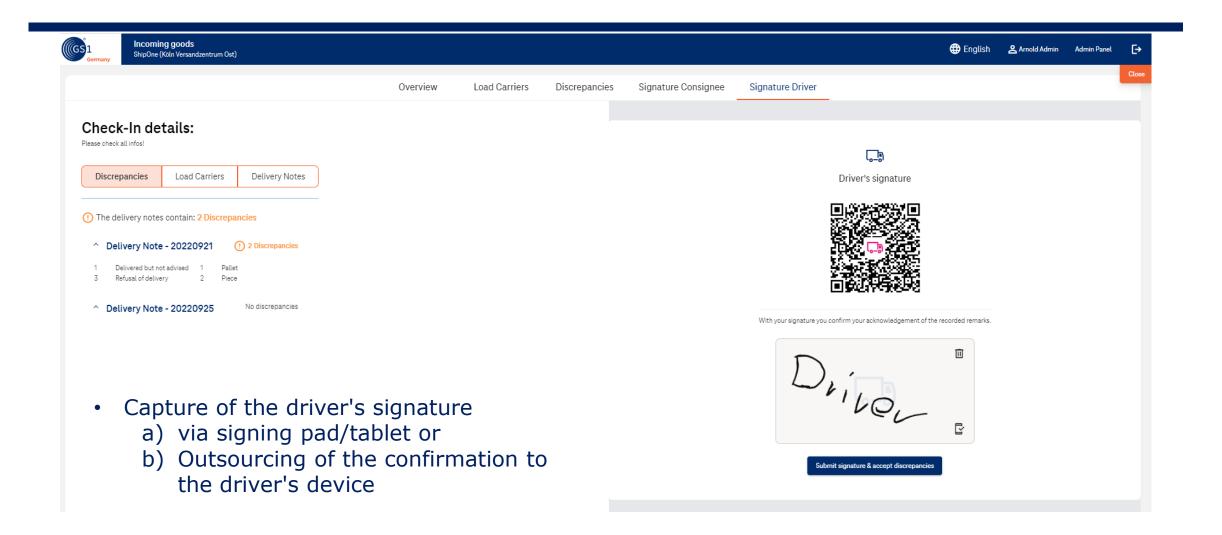

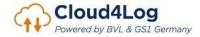

### **End Checkin Prozess**

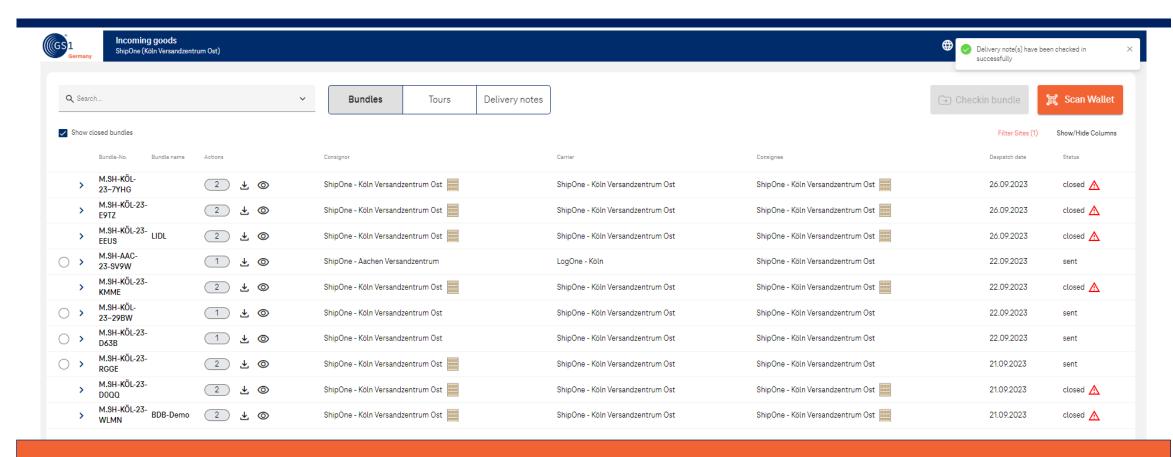

Saving the driver's signature completes the checkin process of the delivery notes.

The delivery notes with all recorded deviations and attached images are available for the consignor, carrier, and consignee to view and download.

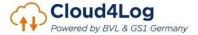

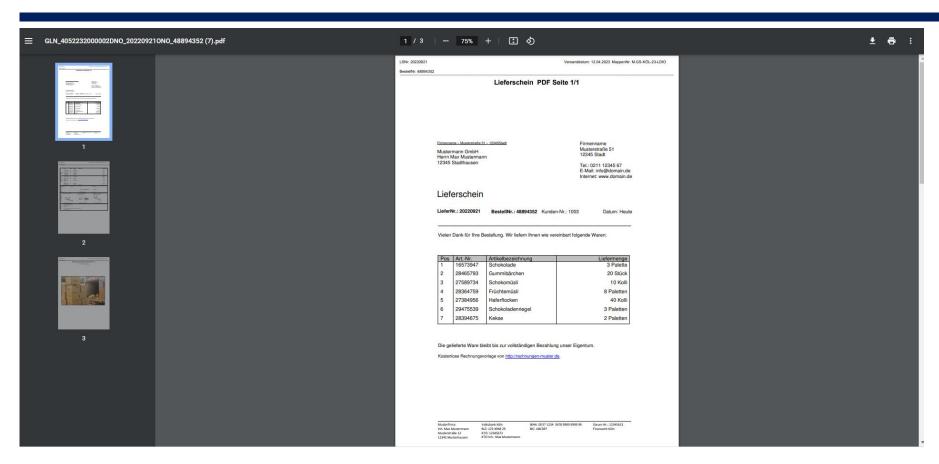

Delivery notes automatically receive the following file name when downloaded:
 "GLN\_(GLN consignor)DNO\_(Lieferscheinnummer/Delivery No.)ONO\_(Bestellnummer/ Order No.)

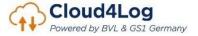

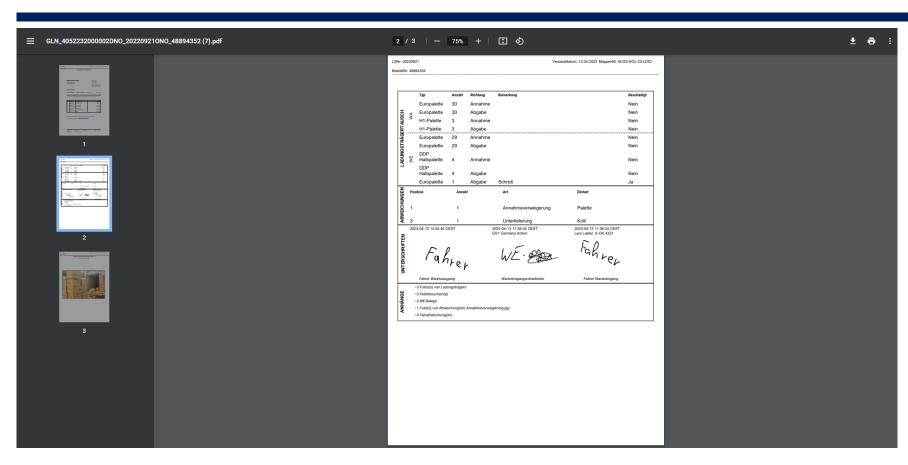

 All notes and deviations recorded in the process are displayed on a delivery note (load carrier exchange, deviations, signatures, attachments)

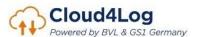

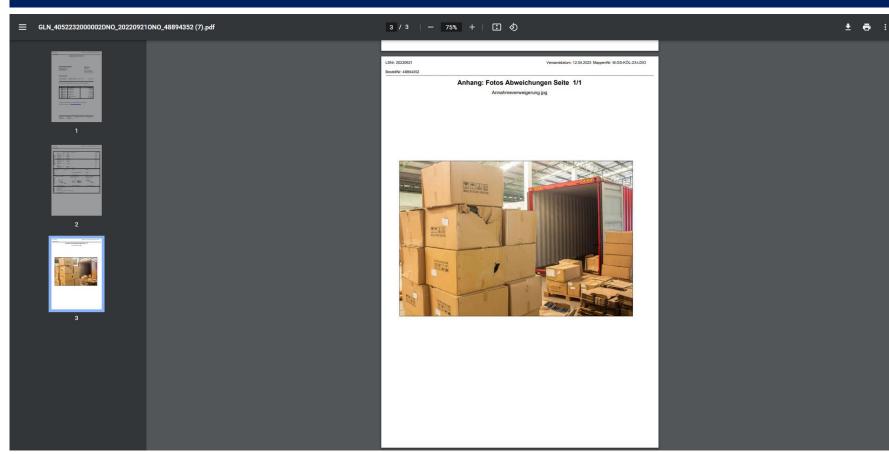

 All notes and deviations recorded in the process are displayed on a delivery note (load carrier exchange, deviations, signatures, attachments)

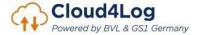

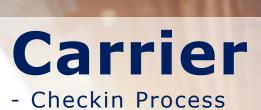

- Recording and documentation of discrepancies
- Recording of confirmations (GR employees and driver)
- Download of delivery notes (POD)

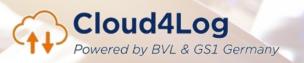

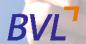

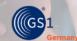

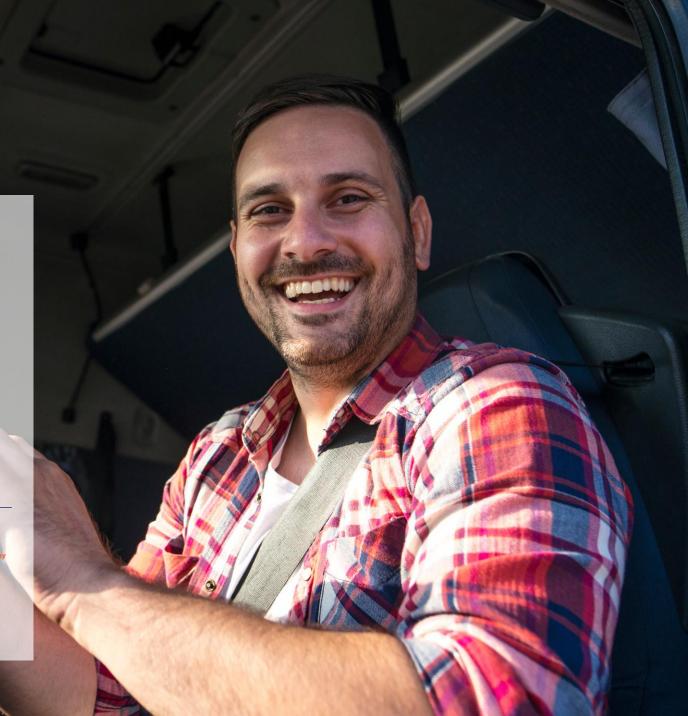

### Carrier - bundles view

Overview of bundles incl. assigned delivery notes

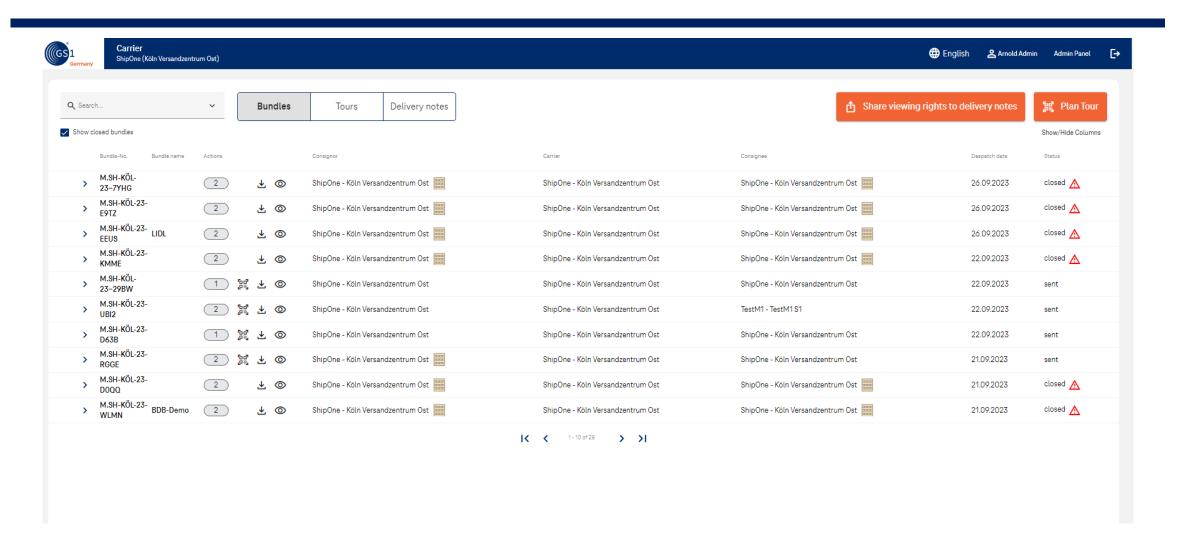

# Share rights for delivery notes

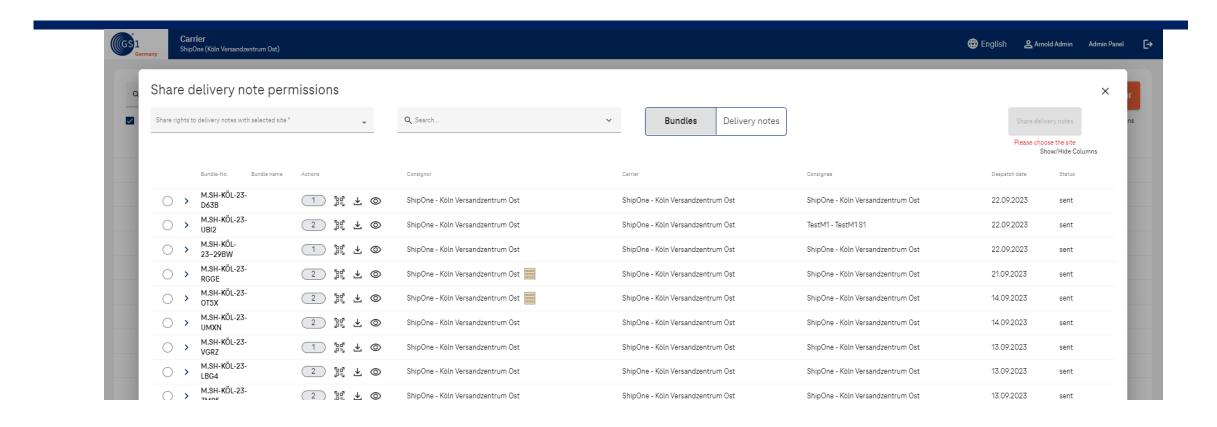

• carrier can share rights for delivery notes to additional locations. Correspondingly selected locations receive the same rights to this delivery note.

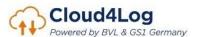

### Create tour

#### Reassignment of x delivery notes to a tour

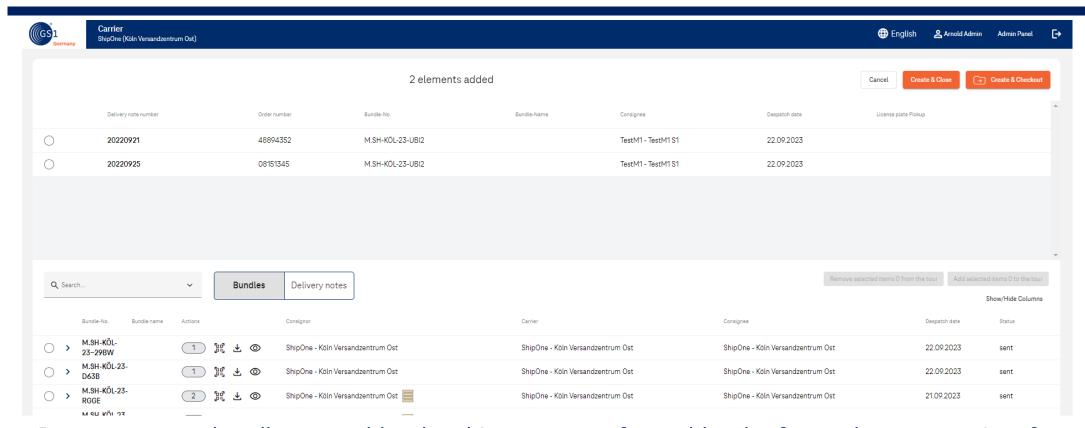

- In contrast to a bundle created by the shipper, a tour formed by the forwarder can consist of an n:1:n ratio (n consignor: 1 carrier: n consignee)
- n delivery notes can thus be combined into one tour = one QR code for the driver.
- A delivery note can only be assigned to one tour at a time.

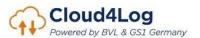

# Transfer access link (tour) to driver

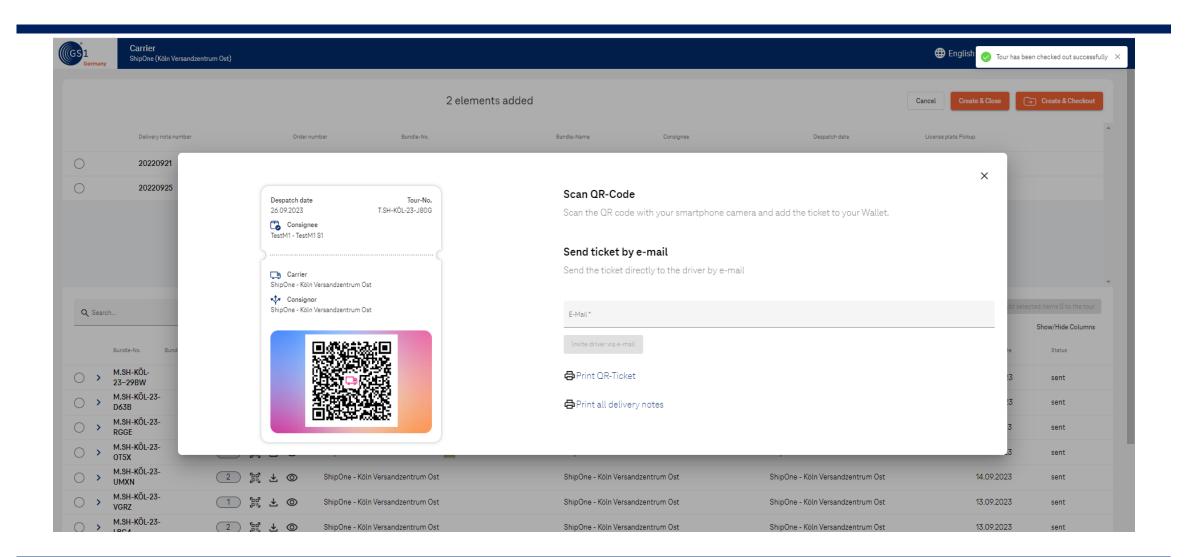

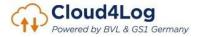

#### Download delivery notes

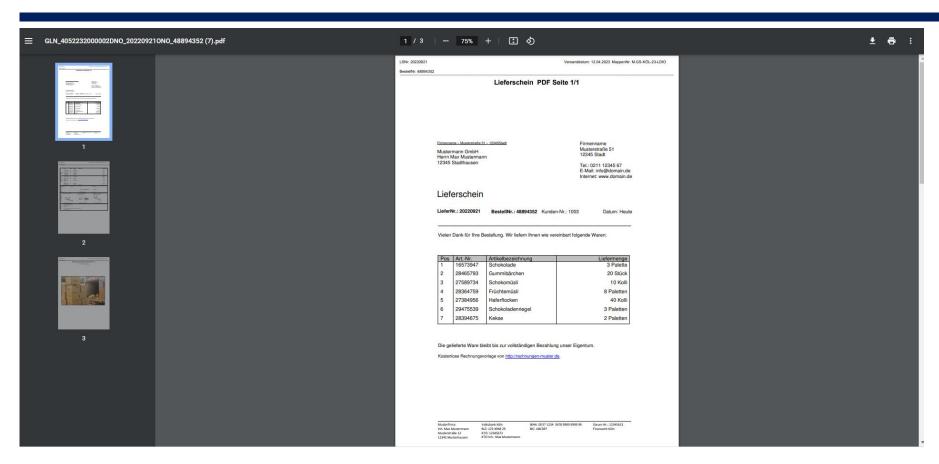

Delivery notes automatically receive the following file name when downloaded:
 "GLN\_(GLN consignor)DNO\_(Lieferscheinnummer/Delivery No.)ONO\_(Bestellnummer/ Order No.)

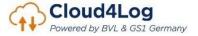

# Download delivery notes

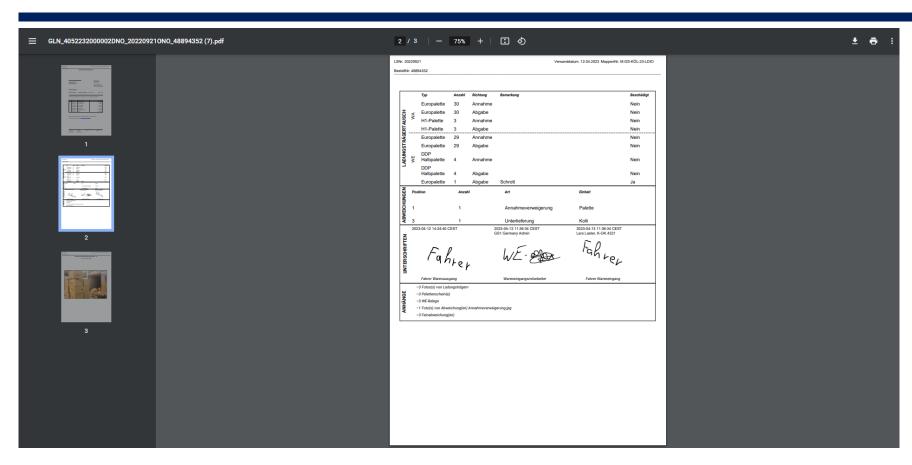

 All notes and deviations recorded in the process are displayed on a delivery note (load carrier exchange, deviations, signatures, attachments)

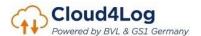

# Download delivery notes

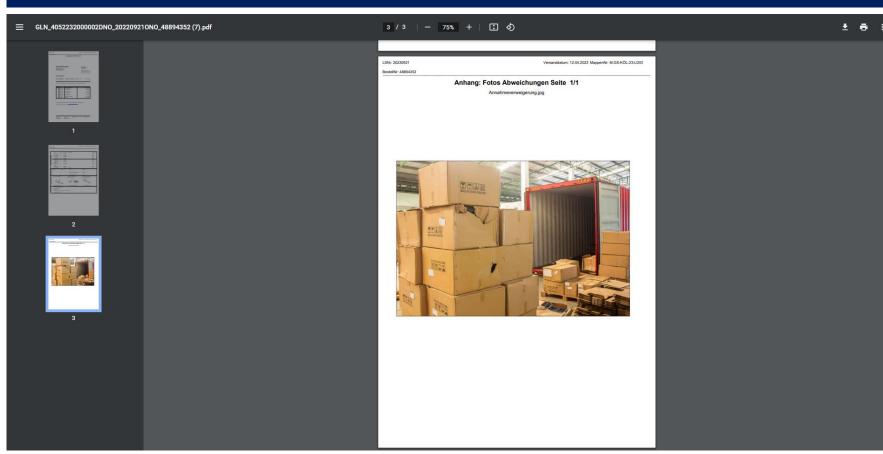

 All notes and deviations recorded in the process are displayed on a delivery note (load carrier exchange, deviations, signatures, attachments)

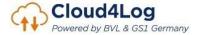

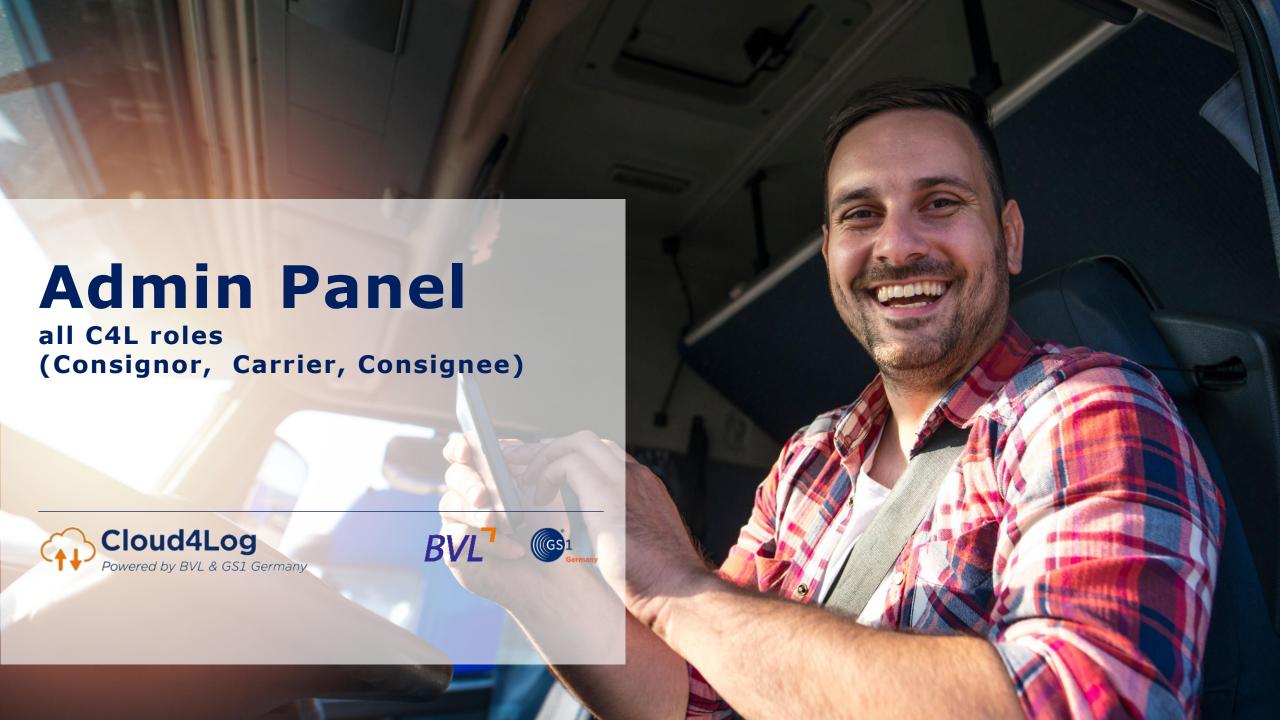

#### Admin Panel overview

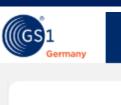

**Organization Administrator** 

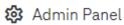

General

Company Details

Manage Sites

Manage Partner Sites

Manage Users

API Keys

Help & Support

General settings for a company can be viewed and managed in the Admin Panel.

#### Basic functions are

- Creation and management of sites
- Creation and management of users
- Creation of API Keys
- Permission sharing with partner sites

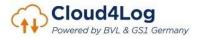

# Admin Panel – Company details

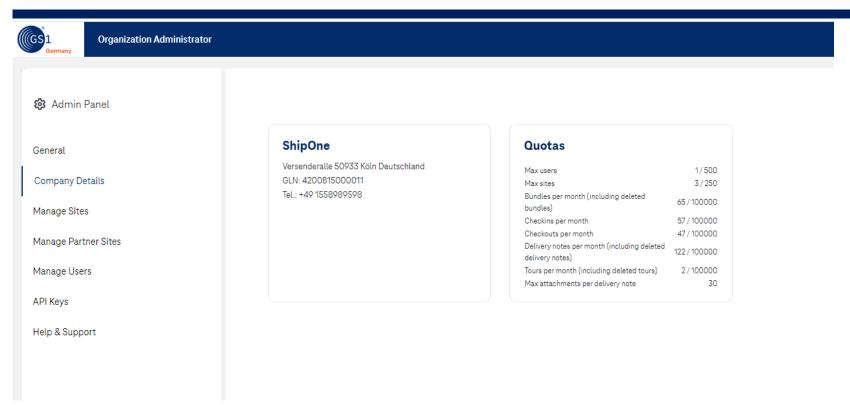

• Under "Company details" the company master data and quotas can be viewed. If the set quotas are not sufficient, please contact the C4L Support (c4l-support@t-systems.com)

# Admin Panel – Manage Sites I

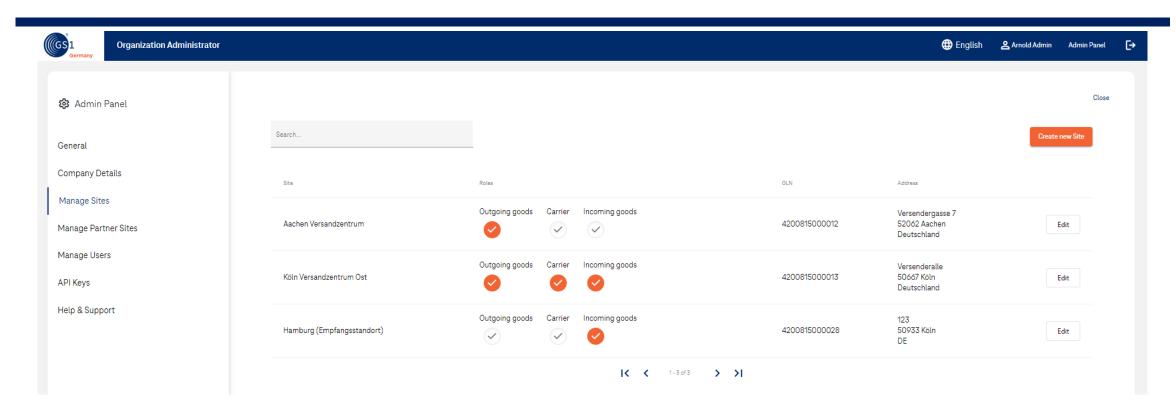

- Under "Manage sites", existing sites can be edited and new sites can be created.
- A deletion concept is currently being developed, which is why it is not yet possible to delete a location.

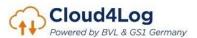

# Admin Panel – Manage sites II

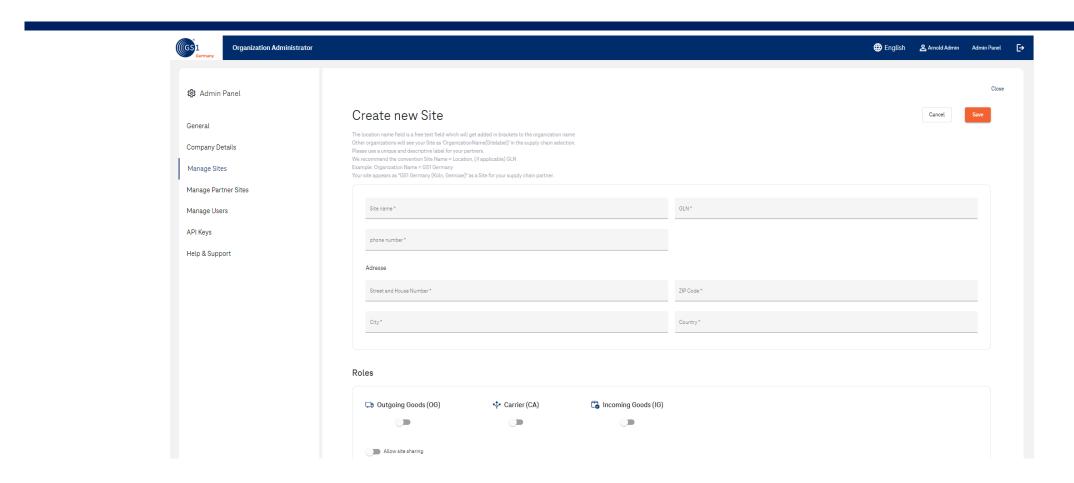

• When a site is created, the site master data, the role(s) of the site, and the right to share the site (See Manage Partner Sites) are recorded

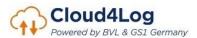

## Admin Panel – manage partner sites

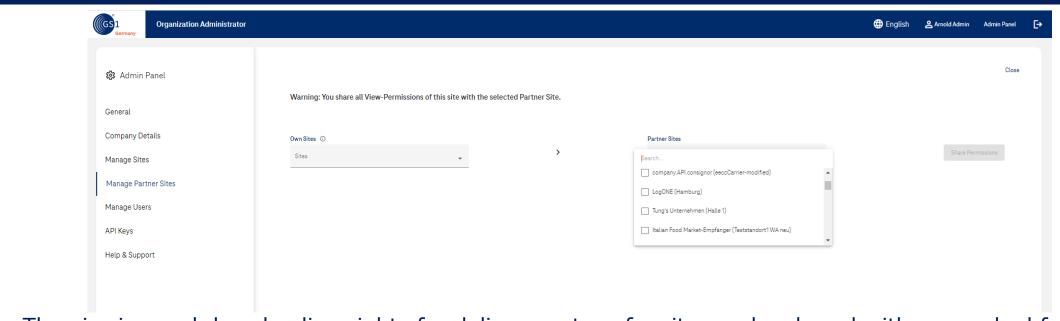

- The viewing and downloading rights for delivery notes of a site can be shared with or revoked from a partner site of another company.
- Employees of the partner site can view and download all delivery notes belonging to the site.
- The sharing site does not "lose" any rights.
- Only sites with the right to share sites (see mange sites) can be selected here.

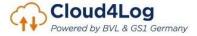

# Admin Panel – mange users I

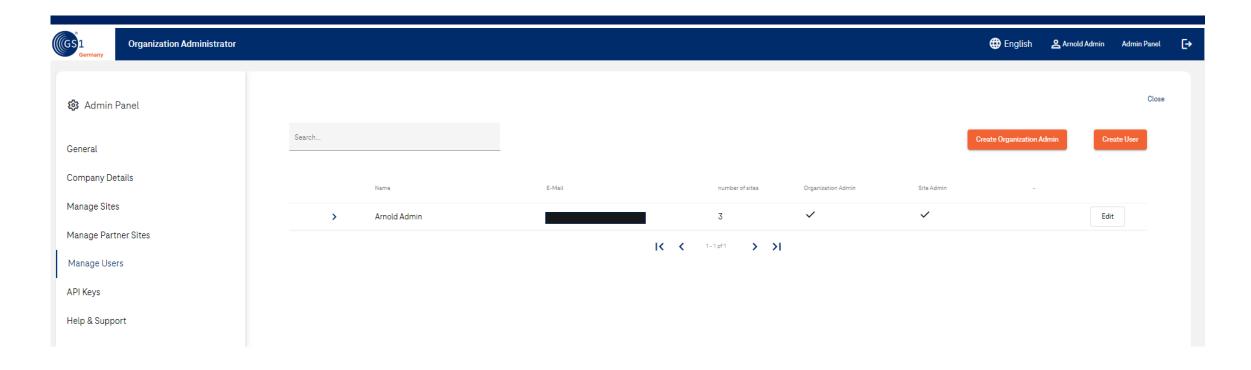

- A company admin can appoint additional company admins and create new users for sites or edit them.
- A deletion concept is currently being developed, which is why it is not yet possible to delete a user.

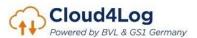

# Admin Panel – manage users II

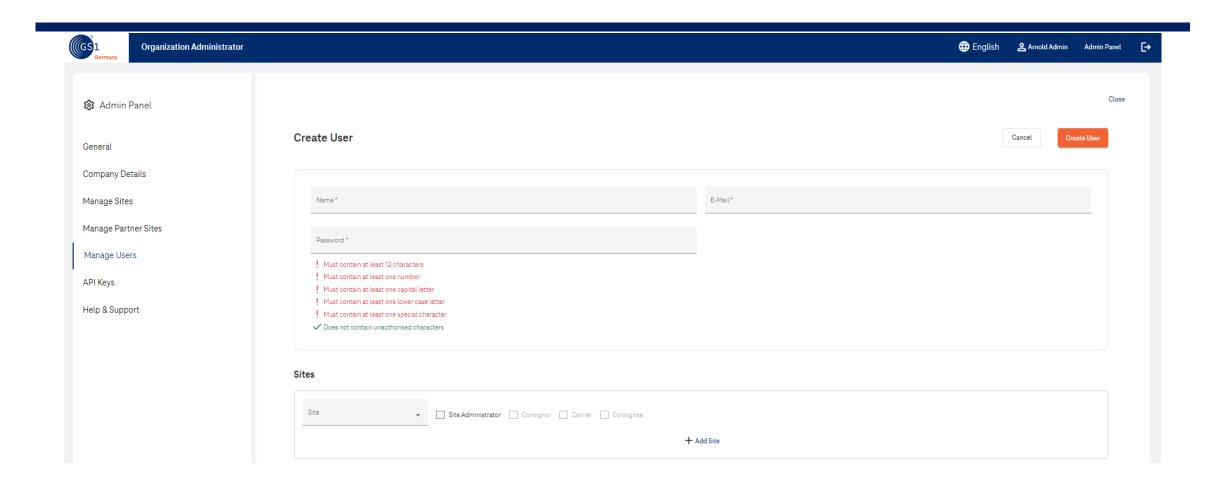

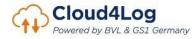

# Admin Panel – API keys I

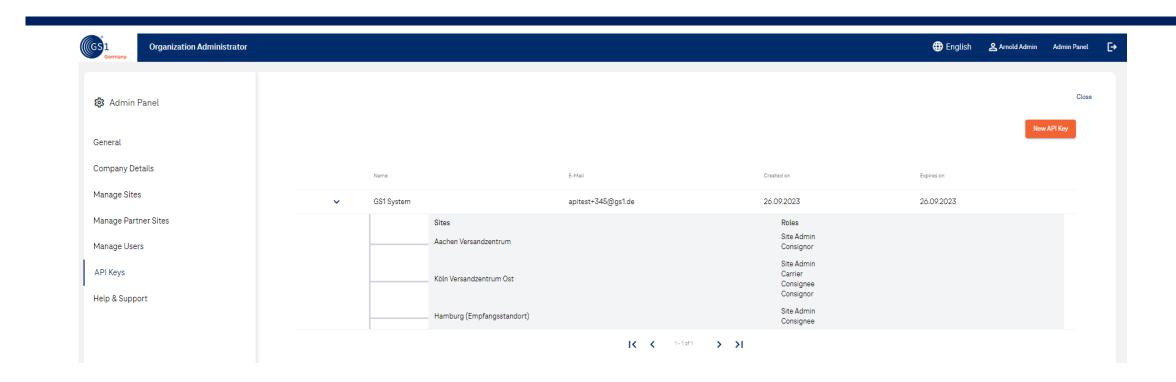

- A company admin can create API keys to enable interface integration of already used applications (ERP, WMS, TMS,...).
- With the API key, a third party system can call and use the Cloud4Log API "on behalf" of the company (e.g. upload, download delivery notes, create tours...).

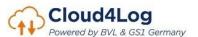

## Admin Panel – API keys II

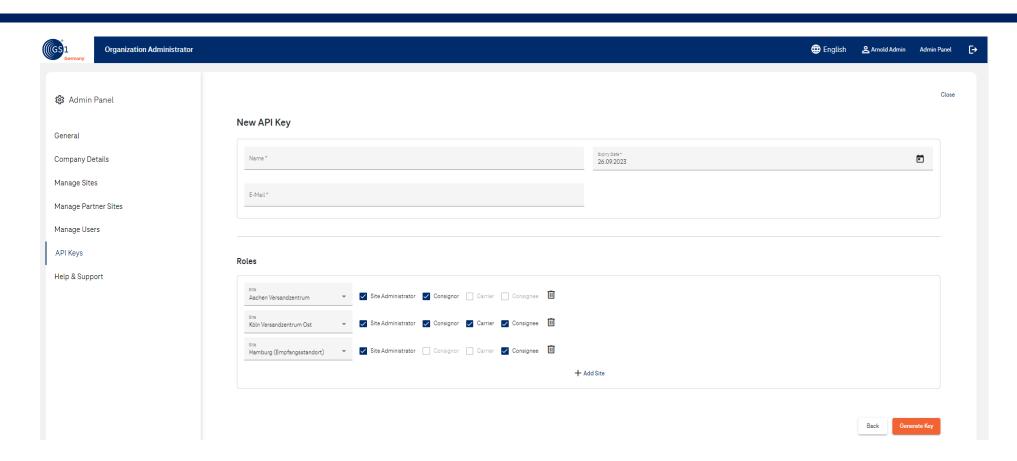

- API keys always have a definable expiration date and are valid for the sites and roles selected at the time of creation. If another site is subsequently created, a new API Key must be generated.
- The email address selected for generation can only be assigned to a USER or API Key once for Cloud4Log. A new API Key requires another Cloud4log unknown email address.

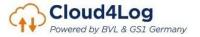

# Admin Panel – Help & Support

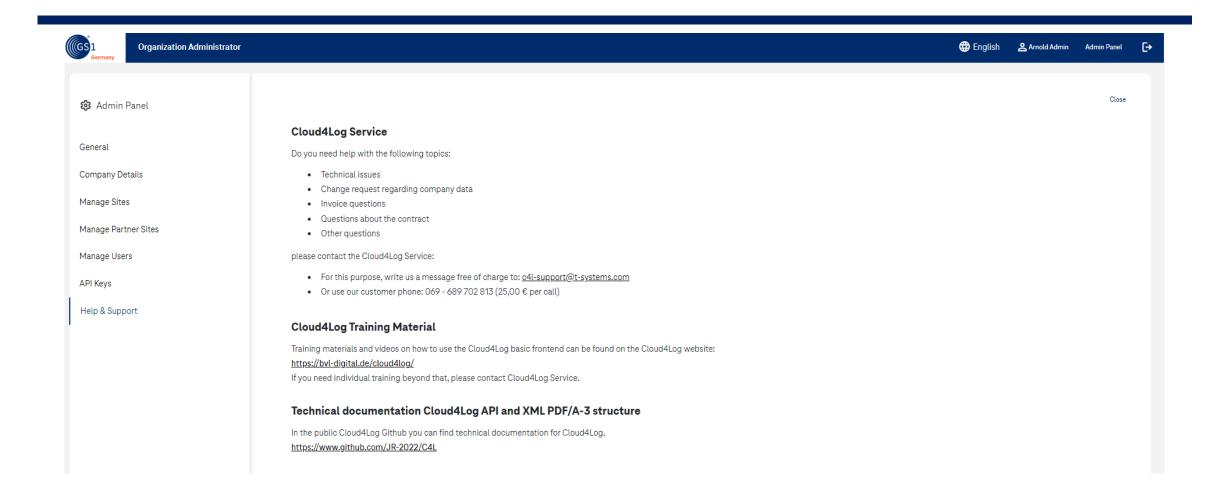

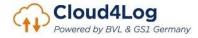